## **Permettre à un OS Windows de répondre à un ping**

## **Présentation**

L'utilitaire **ping** est utile pour **vérifier la connectivité réseau** d'un ordinateur avec un autre dans un réseau local. Cependant, par défaut, le **pare-feu de Windows** version 7 et ultérieure, **bloque le protocole ICMP** utilisé par l'utilitaire ping.

Il faut alors **ajouter une règle au pare-feu de Windows** pour autoriser le protocole **ICMP** dans les **flux entrants** de l'ordinateur Windows vers lequel on souhaite faire un ping.

## **Lancement de la console d'administration du pare-feu**

dans la zone de recherche de la barre des tâches, saisissez **pare-feu** et sélectionnez ensuite **Pare-feu Windows**.

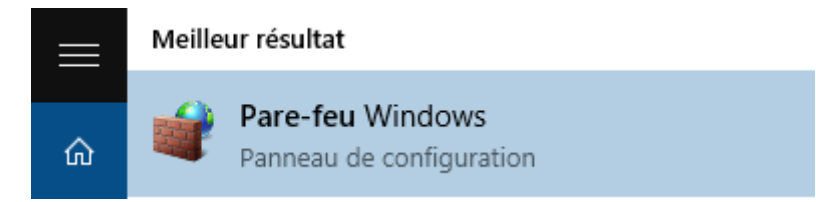

dans la zone de recherche de la barre des tâches, saisissez directement le **nom de la console d'adminstration** du pare-feu **WF.msc**.

[La console de gestion du pare-feu est alors lancée :](https://siocours.lycees.nouvelle-aquitaine.pro/lib/exe/detail.php/systeme/windows/parefeu_02.png?id=systeme%3Awindows%3Aautoriserping)

Last update:<br>2015/11/13 23:21 2015/11/13 23:21 systeme:windows:autoriserping https://siocours.lycees.nouvelle-aquitaine.pro/doku.php/systeme/windows/autoriserping

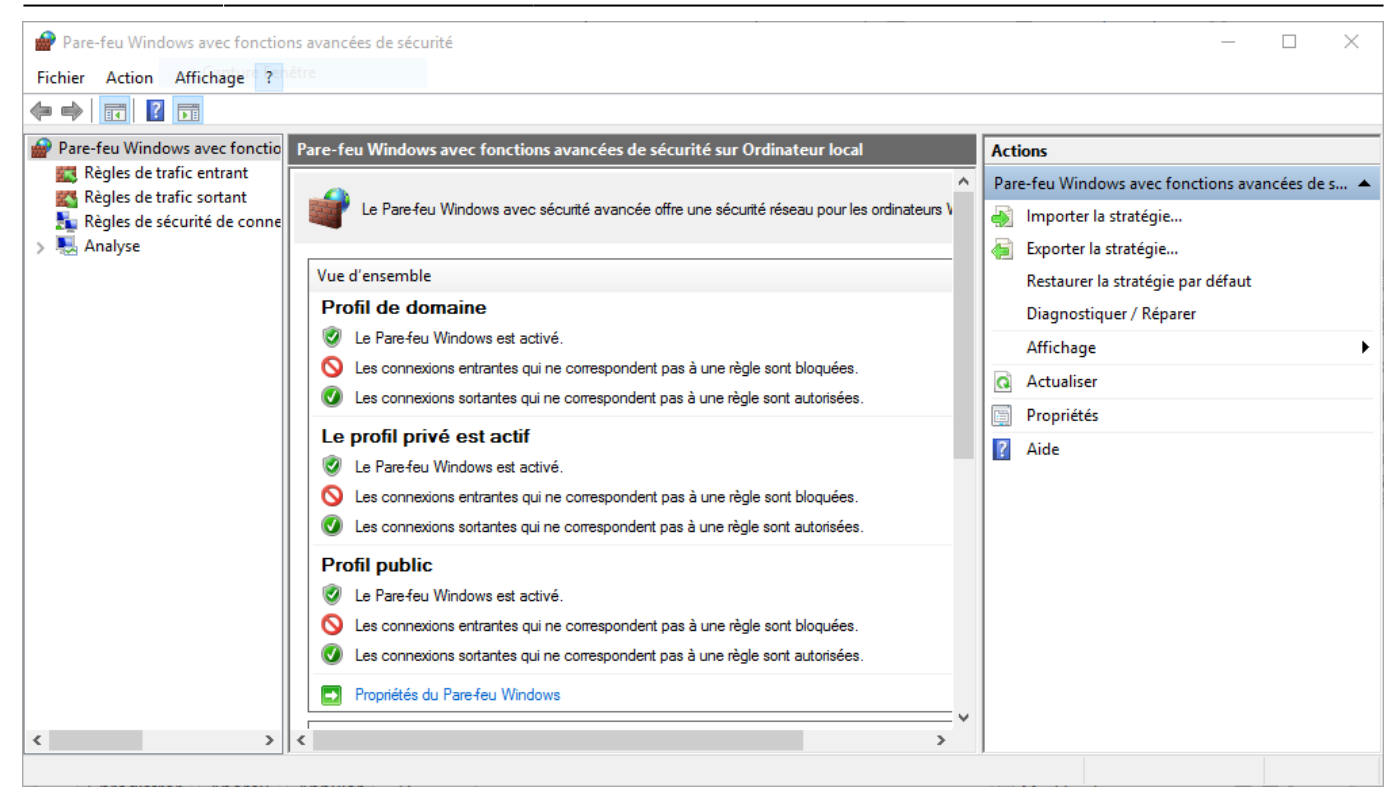

## **Création d'une nouvelle règle de trafic entrant**

- Dans la rubrique **Pare-feu Windows** à gauche, sélectionnez **Règles de trafic entrant**
- vous visualisez, dans la colonne centrale, les règles actuellement définies.
- Dans la colonne **Actions** à droite cliquez sur **Nouvelle règle…**

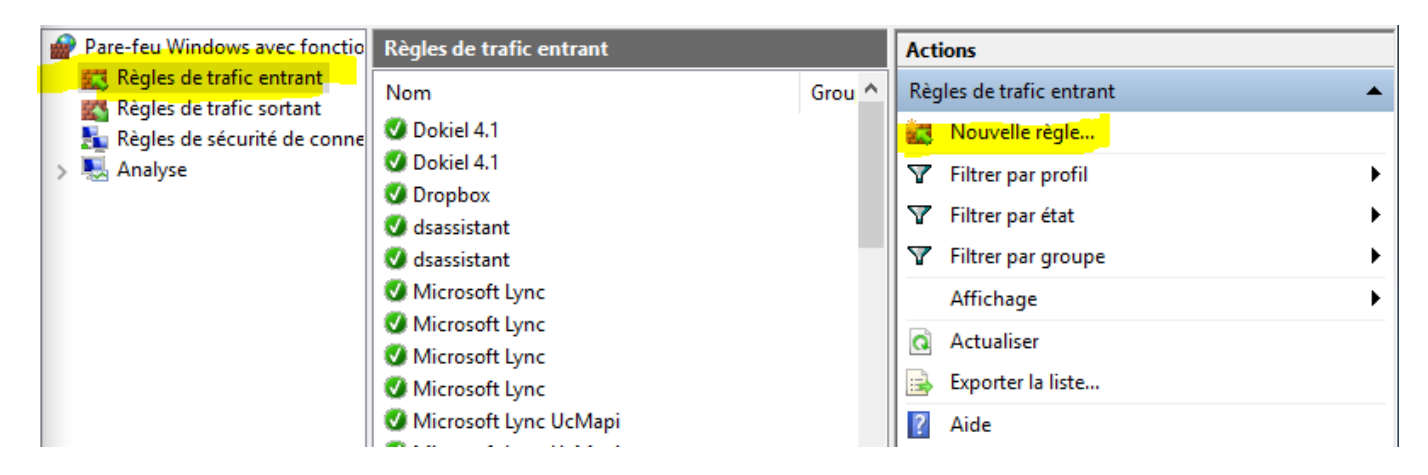

L'assistant de création de la nouvelle règle de trafic entrant se lance.

Choisissez le type de règle **Personnalisée** :

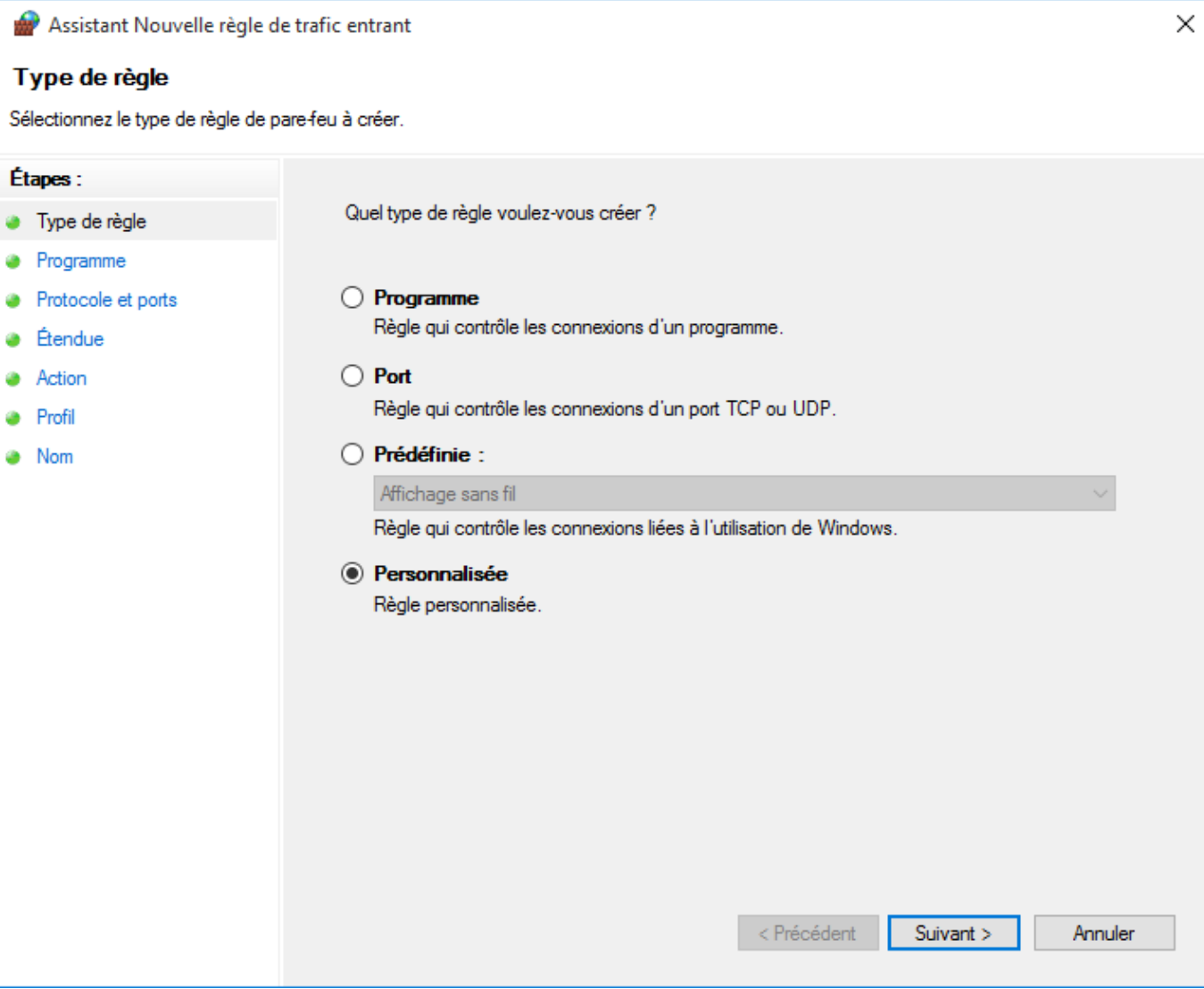

Précisez que cette règle s'applique pour tous les programmes :

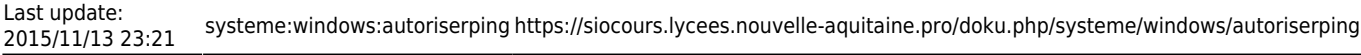

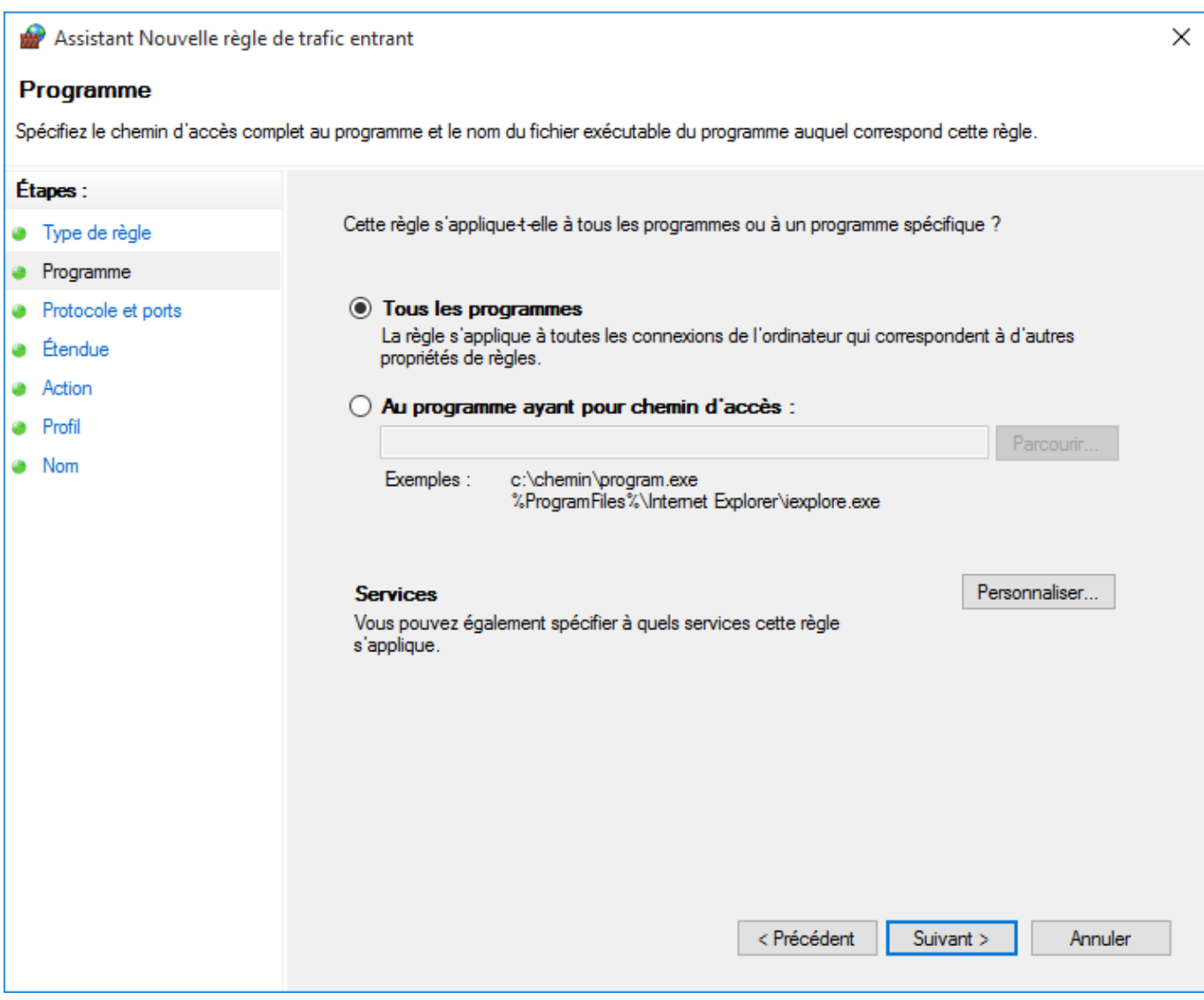

Indiquez le protocole **ICMPv4** :

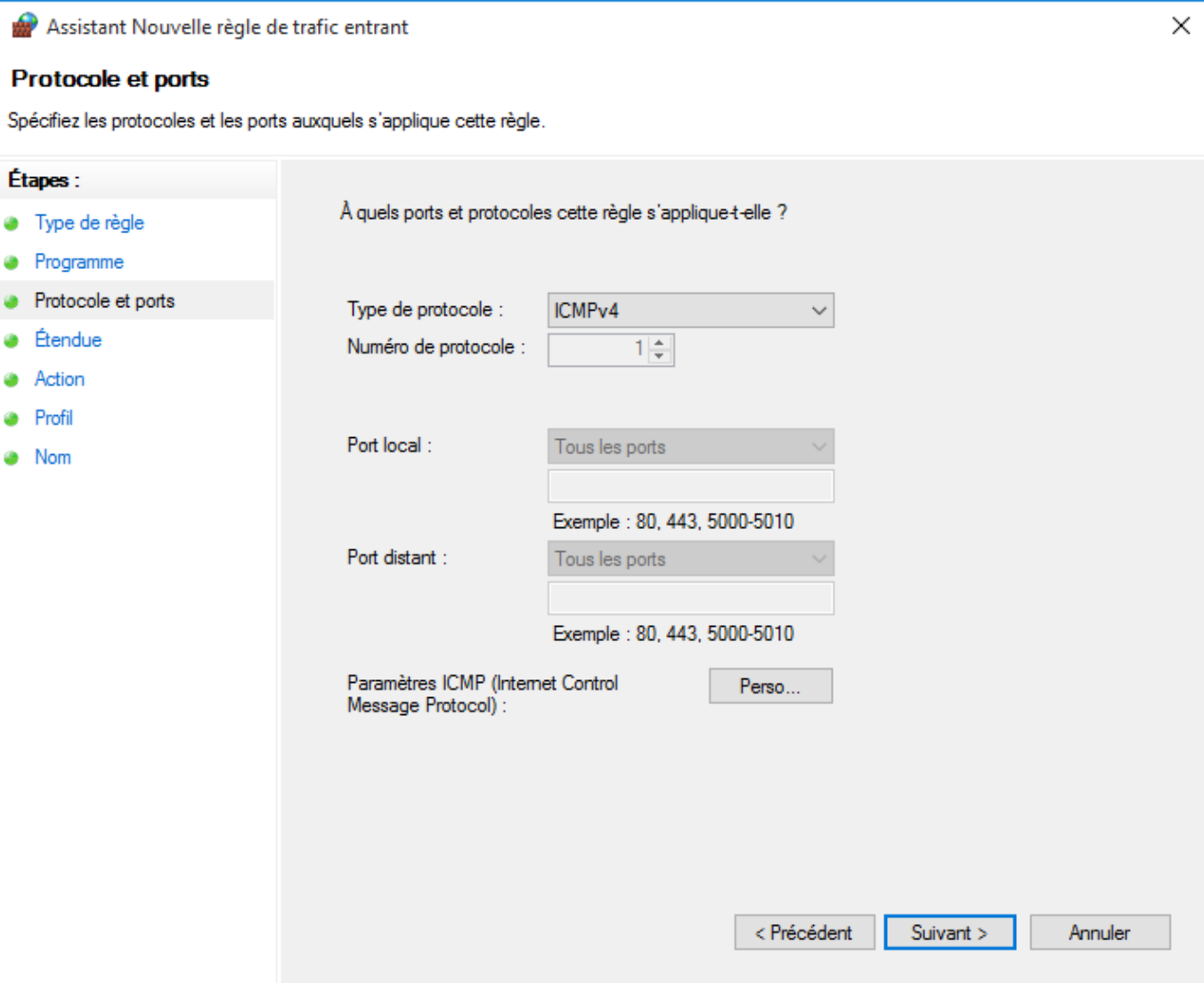

Autoriser l'usage de ce protocole pour **toutes les adresses IP entrantes** :

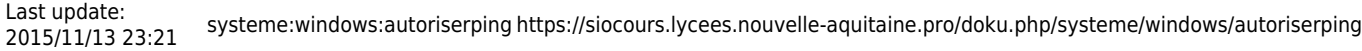

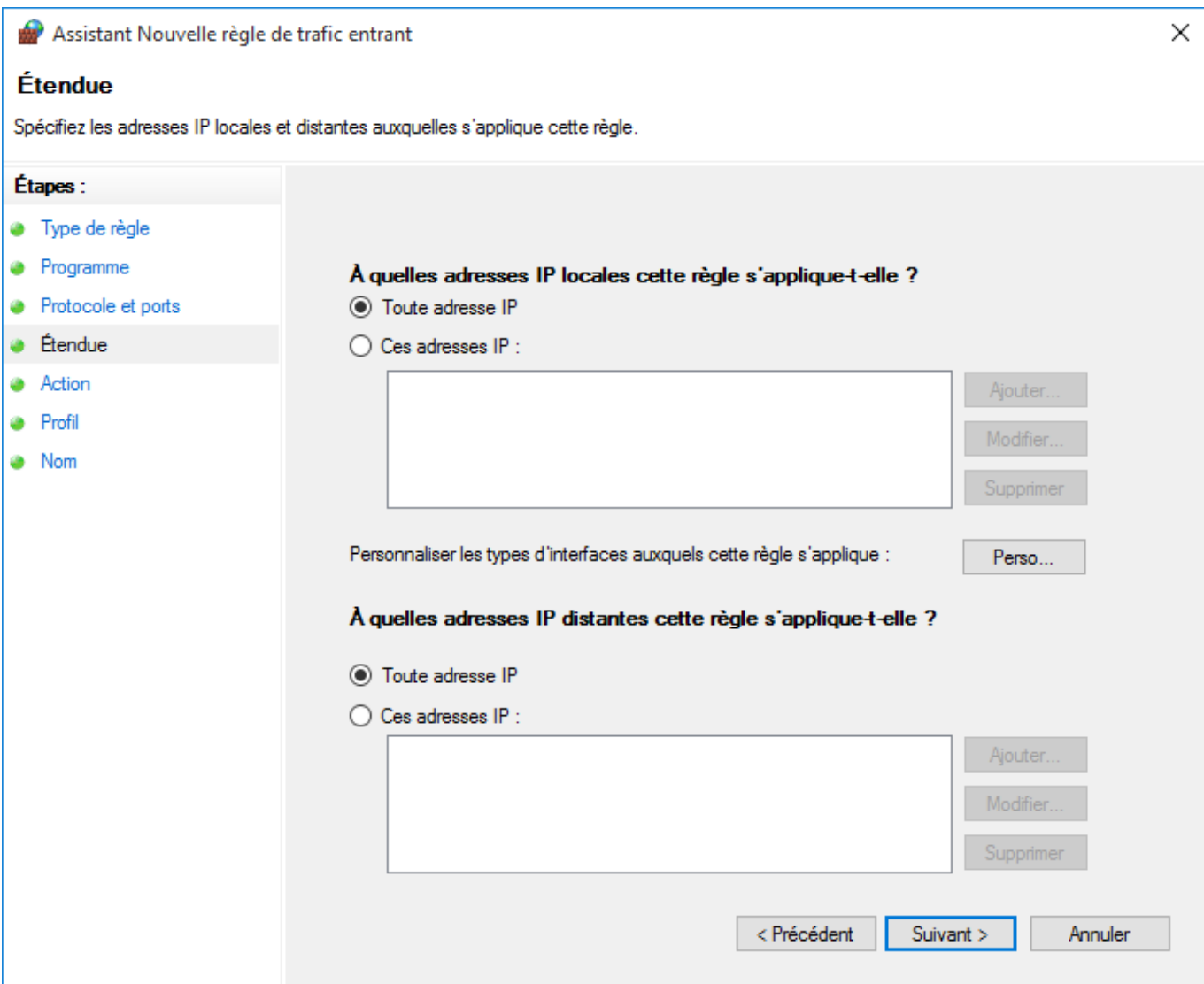

**Autoriser** la connexion :

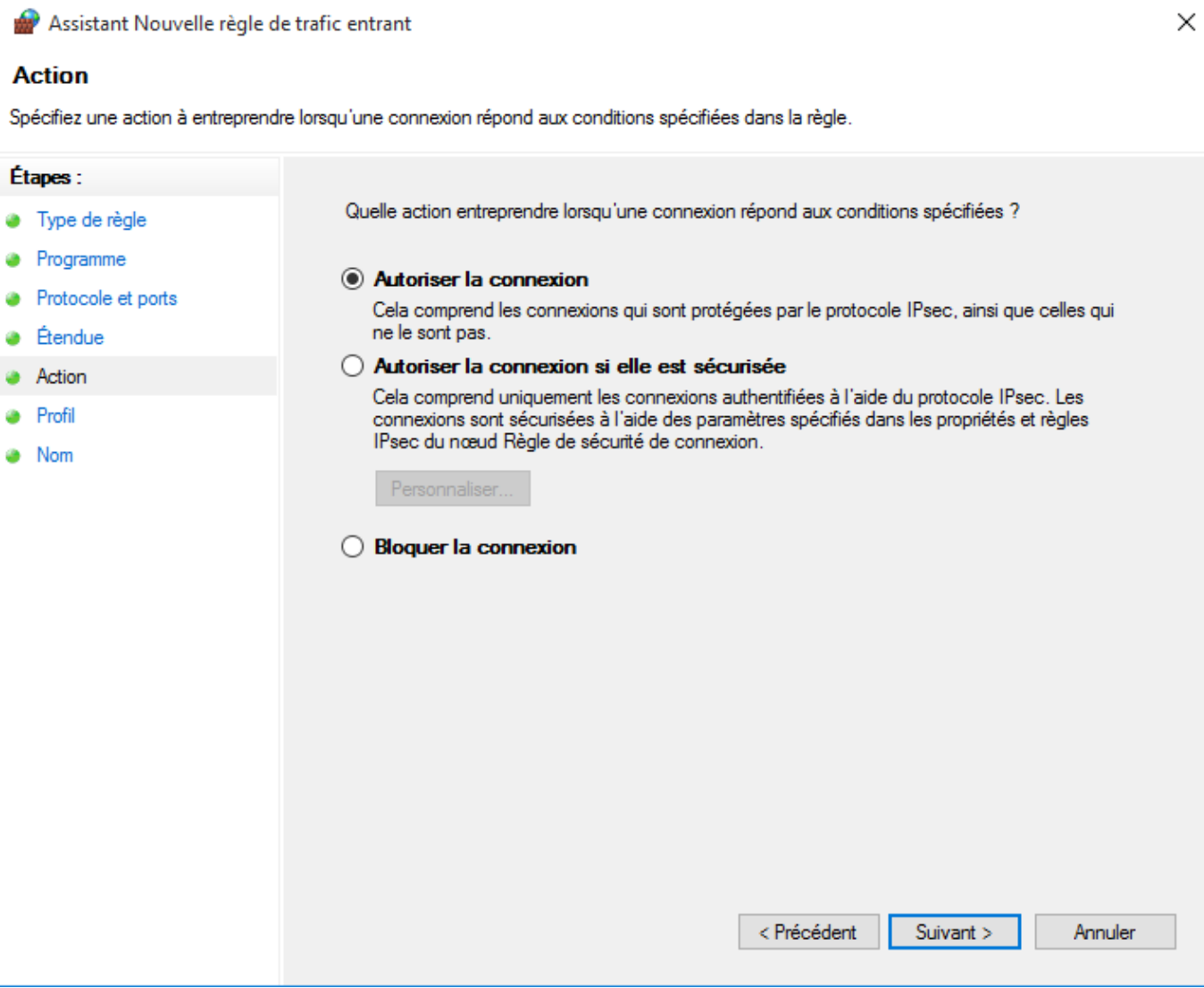

quel que soit les **profils** de connexion :

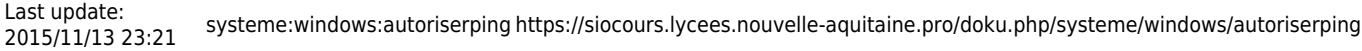

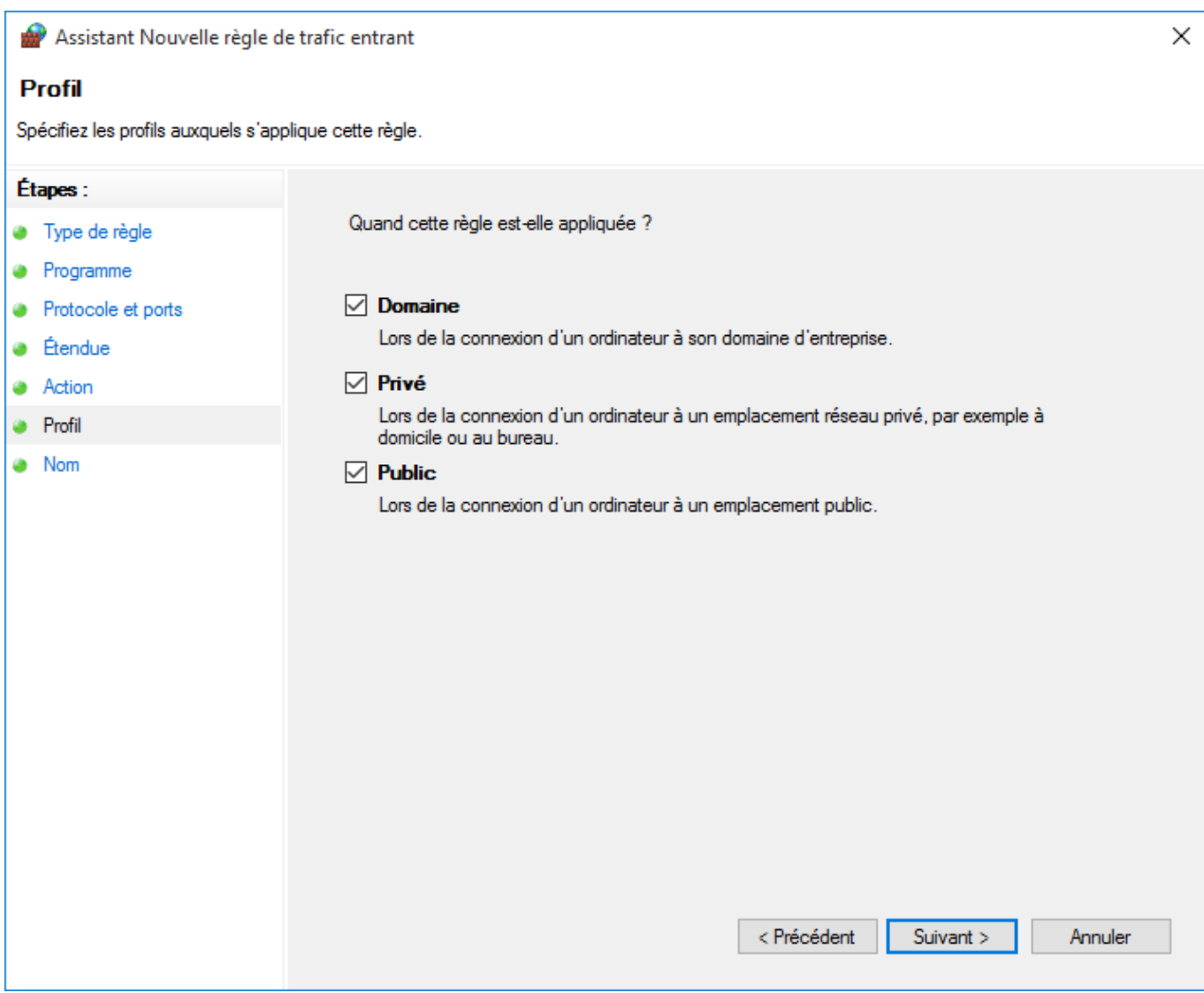

Indiquez un **nom significatif** ; si nécessaire donnez un descriptif de la règle :

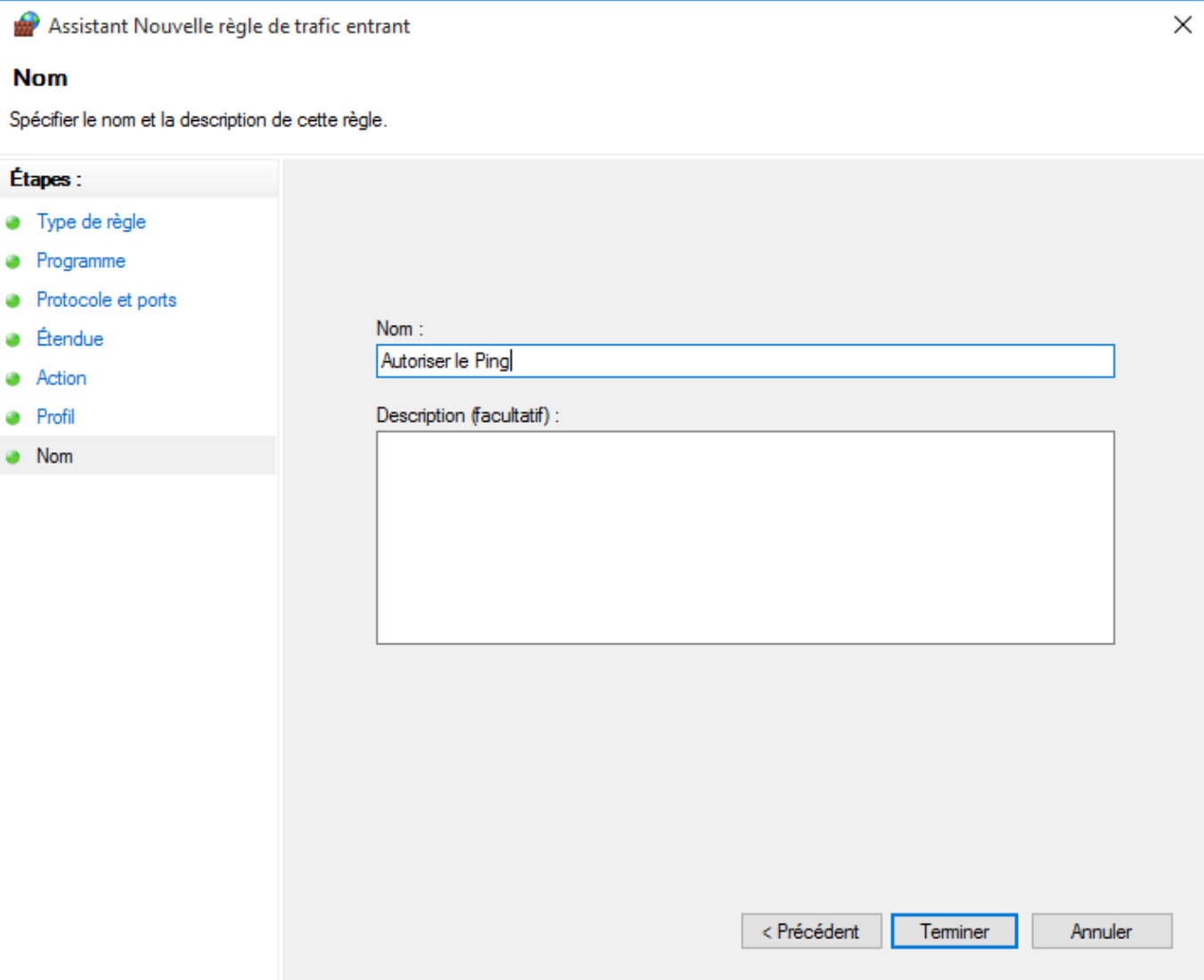

Votre règle de trafic entrant est maintenant **créée** :

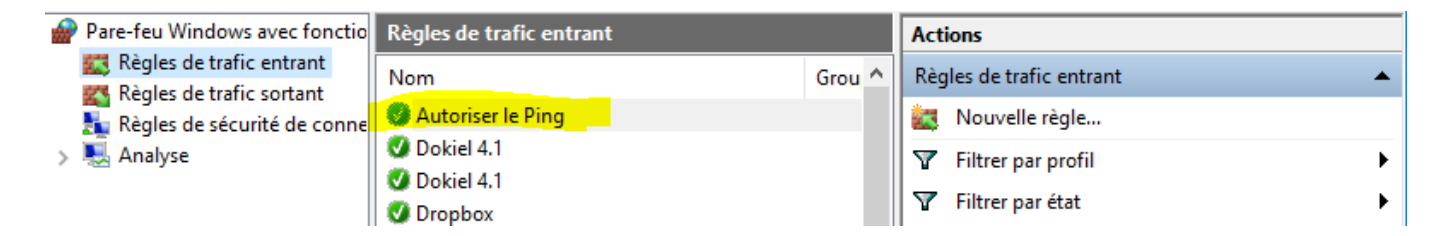

Vous pouvez maintenant **faire un ping** vers cet ordinateur **Windows**.

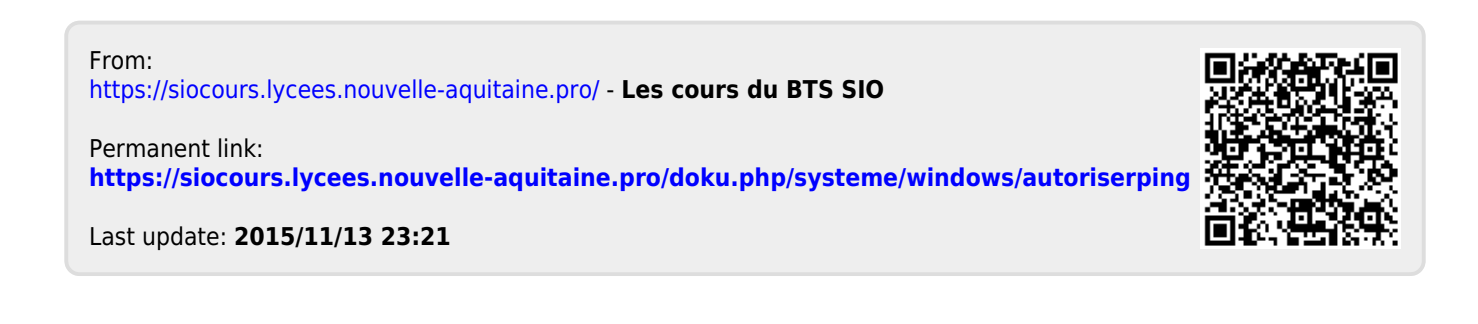